## How to switch from a service to another (such as courier to dovecot)?

Run the i-MSCP installer script as follow:

# perl imscp-autoinstall --debug --reconfigure

And then, switch to the desired service by selecting it in the related dialog box.

From: https://wiki.i-mscp.net/ - i-MSCP Documentation

Permanent link: https://wiki.i-mscp.net/doku.php?id=change\_server

Last update: 2014/02/26 17:44

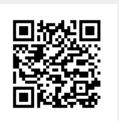